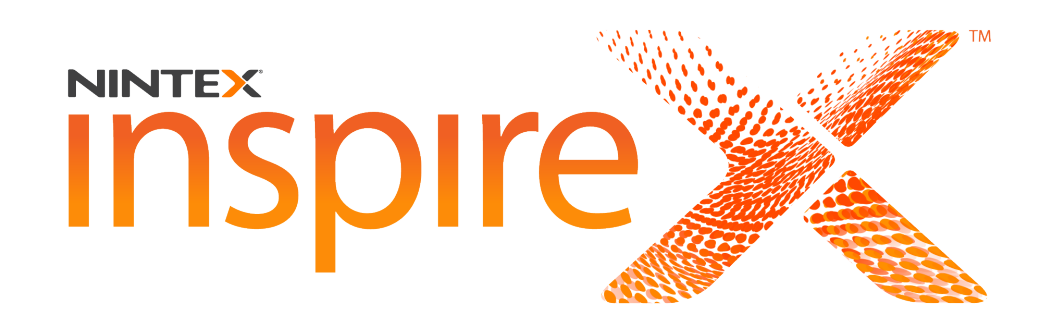

**Sheraton New Orleans** 

New Orleans, LA

February 13-15, 2017

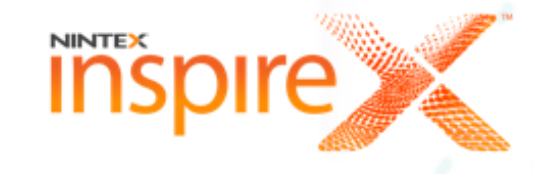

Use the Nintex Platform as a microServices Platform

Vadim Tabakman **Matt Briggs** 

## **Function to microService**

### Use the Nintex Platform as a microServices Platform The Rise of the Lowly Console Application

### If you take away three things from this talk:

- A method or function is a self-contained *thing* in the Nintex Platform.
- As a self-contained thing it is portable. It can be run inside of the Nintex Platform within a workflow, or run outside of the Nintex Platform and accessed by a workflow.
- Workflows supply supporting logic, context, and connectivity to your functions. Just as a function is a thing, a workflow can also take input and produce output via a RESTful endpoint.

### Function

# What is a Function?

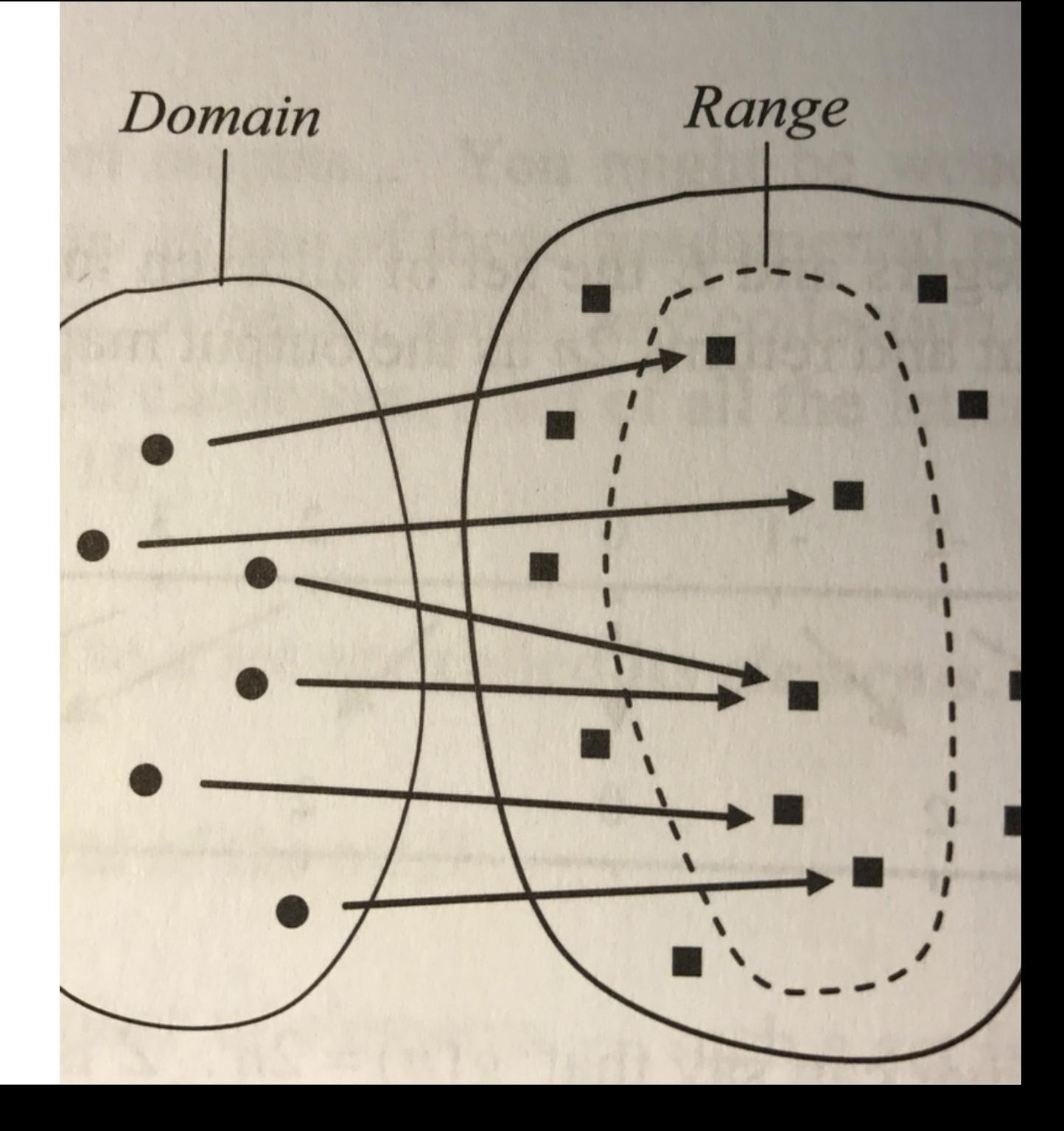

**A Function** 

· In math:

A function establishes a relation between a set of inputs (numbers, points, and objects) and a set of outputs. A function has a domain and a range.

· In code:

A function has input (parameters) consumed by an algorithm that produces a return.

### **Examples of Functions (methods) in Code**

#### $\overline{\mathsf{C}}$ #

}

```
//Converts a JSON string to XML.
        public string XmlToJson(string inputXMLasString)
        {
            try
            {
                var outputJsonAsString = "";
                var xmldoc = new XmlDocument();
                xmldoc.LoadXml(inputXMLasString);
                outputJsonAsString = 
JsonConvert.SerializeXmlNode(xmldoc);
                return outputJsonAsString;
```

```
}
            catch (Exception ex)
             {
                var expectmessage = ex. ToString();
                var
                     returnmessage = "JSON not valid. " + 
expectmessage;
                return returnmessage;
             }
```
#### **JavaScript**

#### /\*\*

```
* This is a function that "Return Cosine Value - cosine(x)* @param {int} xValue The cosine input value.
* @return {int} cosine The cosine
*/
c$.cosine = function (xValue) {
    var c = Math.cos(xValue);
    return c;
};
```
# A Function is Portable

### **Portability includes several** aspects:

- You will need a runtime that will run your function
- You will need an interface where external applications can pass input into your function and get the return from your function

### A function also:

- Focuses, or simplifies, your development problem
- Is stateless
- Allows higher-level logic to be handled via Nintex **Workflow**

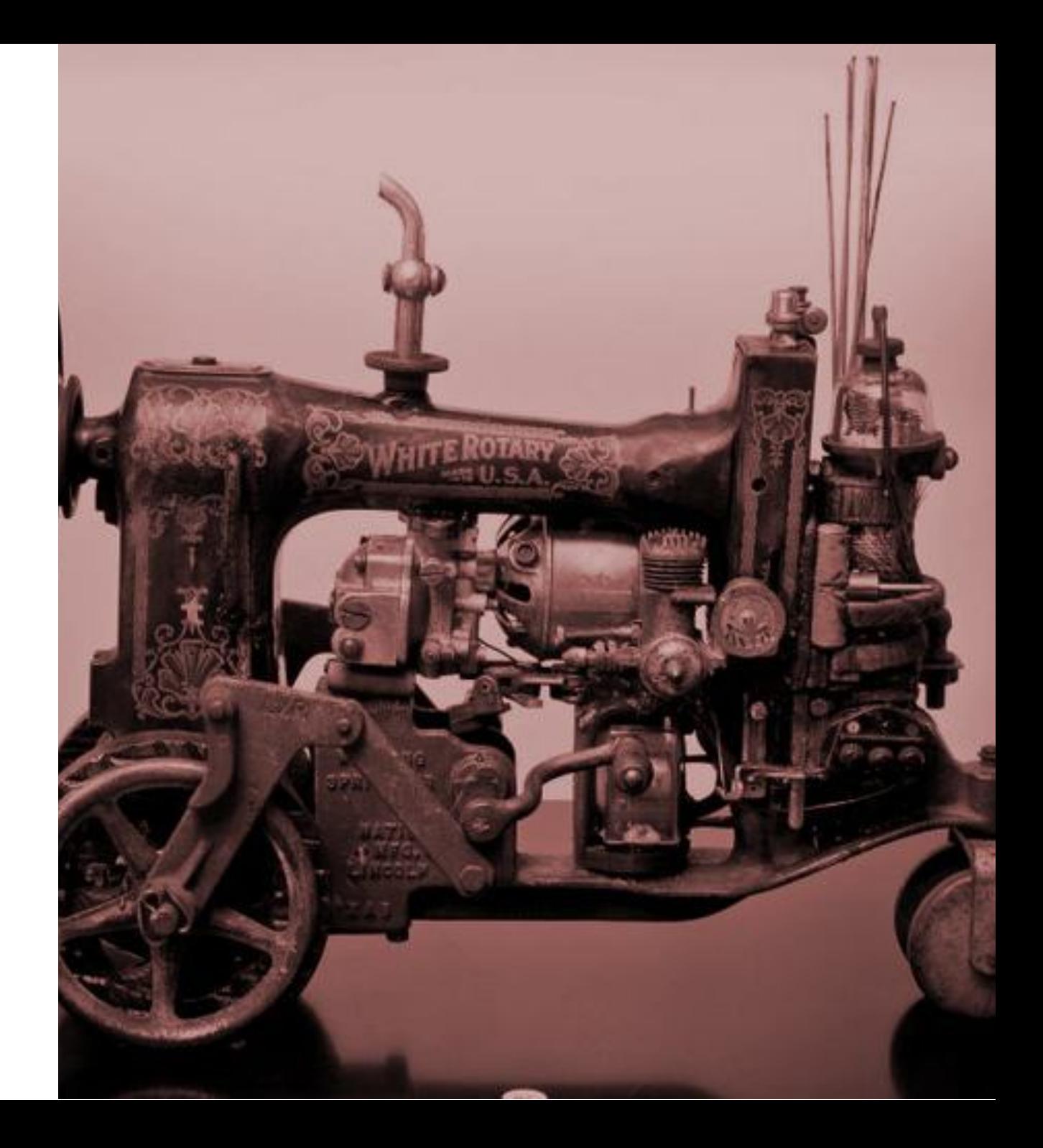

### **Portable Functions**

#### **Runtime**

- Within the context of the Nintex Platform, you can create managed code solutions and add your function as a dynamic link library (DLL) to the SharePoint environment.
- External to Nintex you can host your function as a *severless* function within an API on a cloud platform such as Amazon Web Services (AWS), Google Cloud, and Windows Azure.

#### **Interface**

- REST: The one interface to rule them all. Where your place your function, it can be reached via a RESTful interface.
- The Nintex Platform offers a variety of REST endpoints as events and workflow actions.
- Cloud services are built to offer accessible endpoints via REST.

### Why Place your Function Inside of the Nintex Platform?

### • Function in the SharePoint Context.

- Access to SharePoint runtime
- Access to SharePoint entities
- Part of the SharePoint environment
- Integrates with your existing SharePoint processes

### • Function in the Nintex **Workflow Context.**

- Available to designer-level users
	- Inline functions: accessible via Insert Reference
	- Custom Actions: accessible via Workflow Designer Toolbox
	- User-Defined Actions: encapsulates your function in a workflow with supporting logic.
- Function supports separation of concerns
	- Function handles specific processing
	- Workflow handles higher-level logic

### Why Place Your Function In the Cloud?

### • Function as a Web API or serverless function

- Abstracts your runtime (independent of a **SharePoint context)**
- Can be accessed by any Nintex Product via **REST using a Web Services action**
- Supports Do Not Repeat Yourself (DRY)

### • Function in Nintex Workflow Cloud

- Function focuses on lower-level process
- NWC focuses on higher-level process logic
	- Context handling
	- Validation
	- Error handling
	- Monitoring (Nintex Hawkeye, for example)
- Supports separation of concerns
- Supports encapsulation

**Adding a REST** endpoint to your function makes your function a microService.

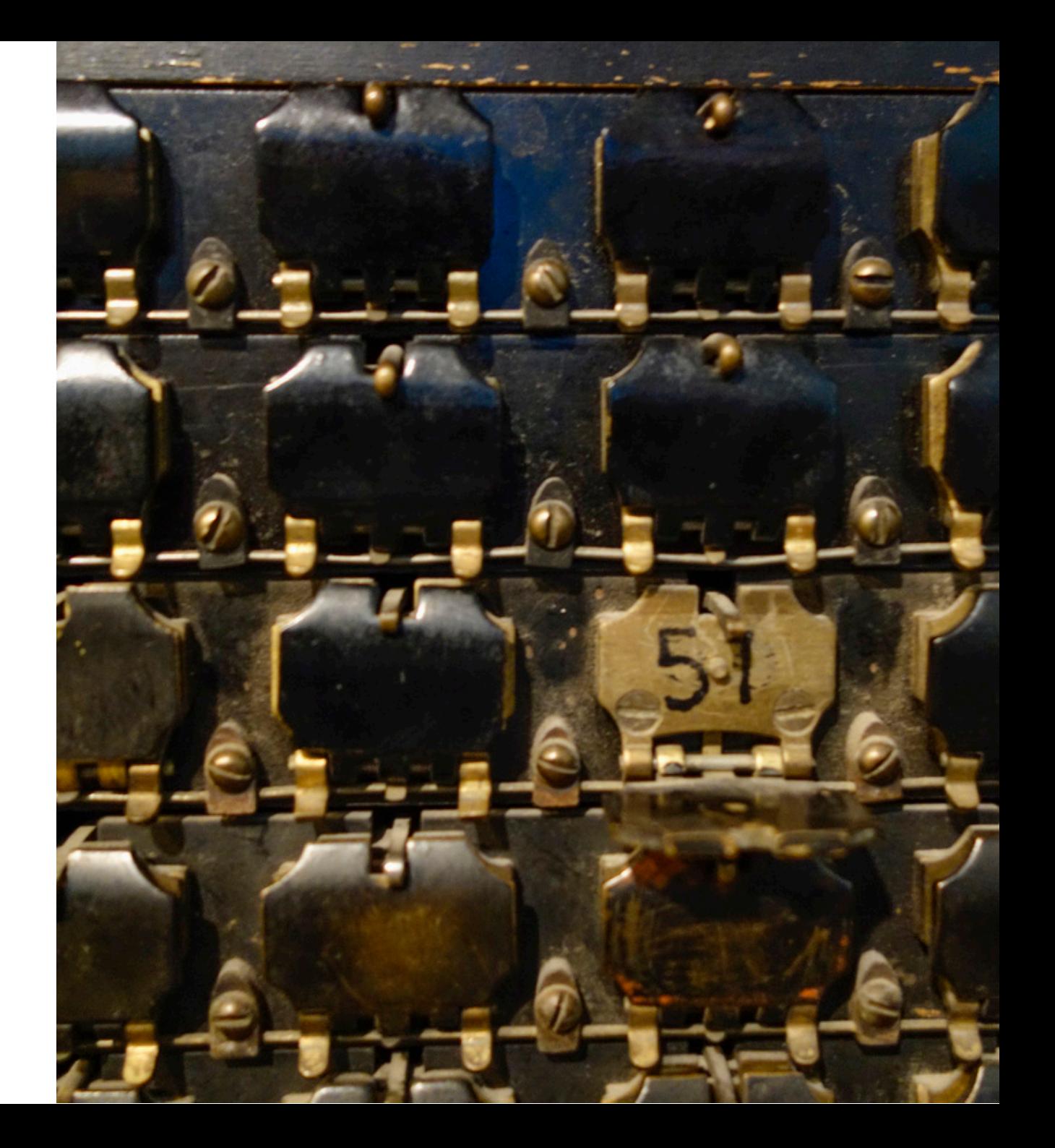

So, I have developed a method in a class (a function in an object) and I am thinking, "Where do I put this?"

#### We will look at where to put your function in the Nintex Platform:

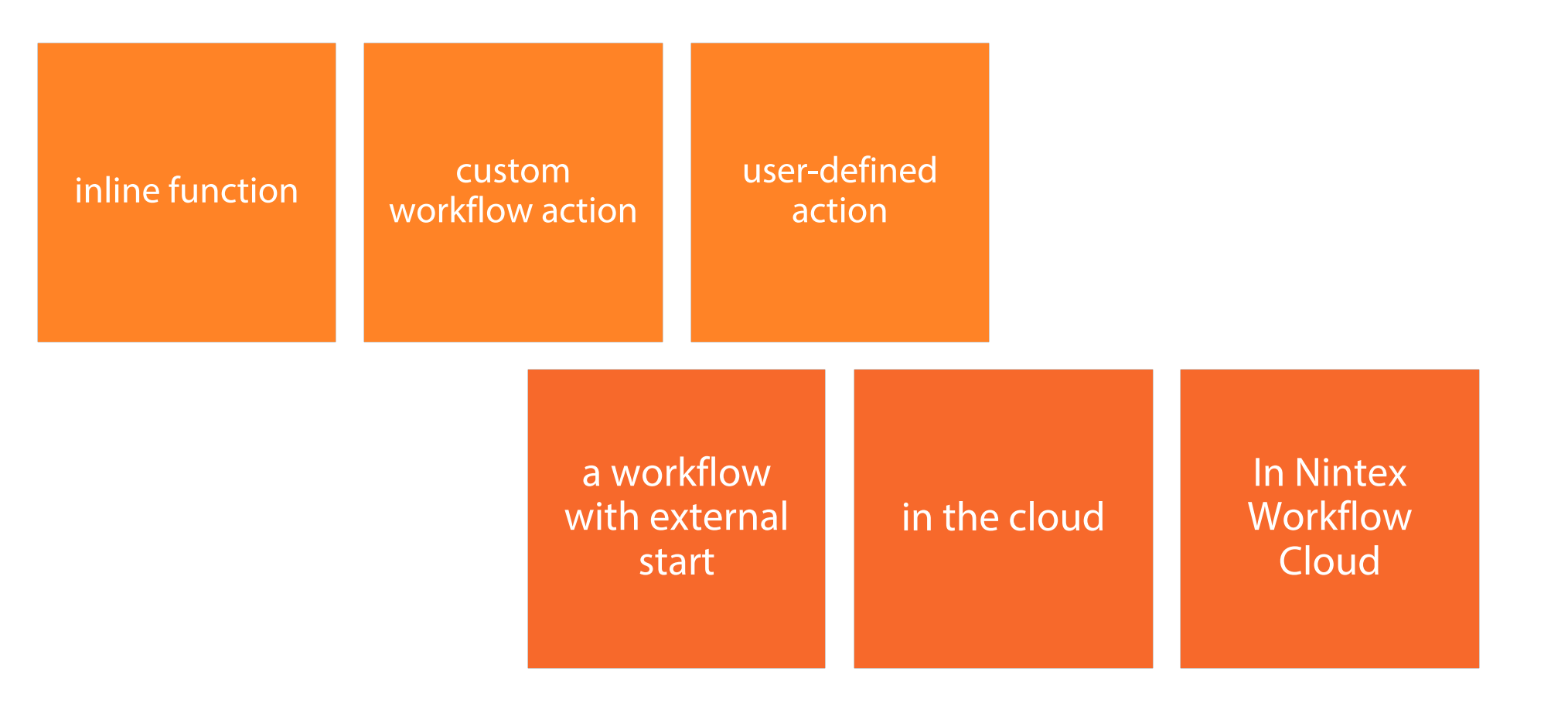

The Nintex Platform enables apps to talk to your function:

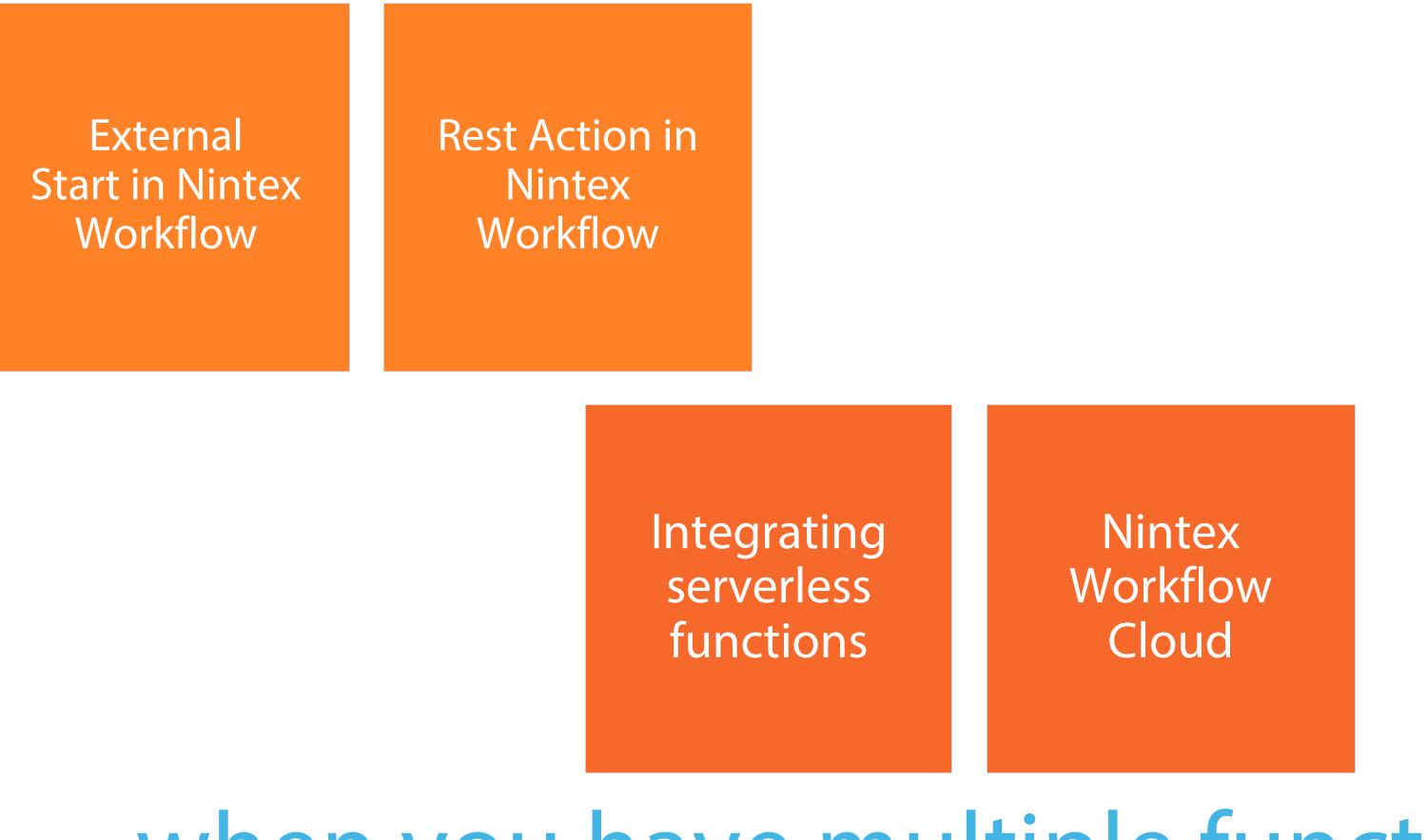

### when you have multiple functions

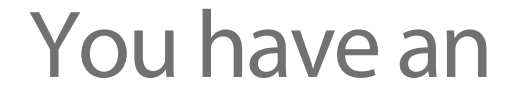

# an ecosystem of functions

# or a microServices platform

## Inline Function

# An Example Function

### JsonConverterAction: ConvcertIt

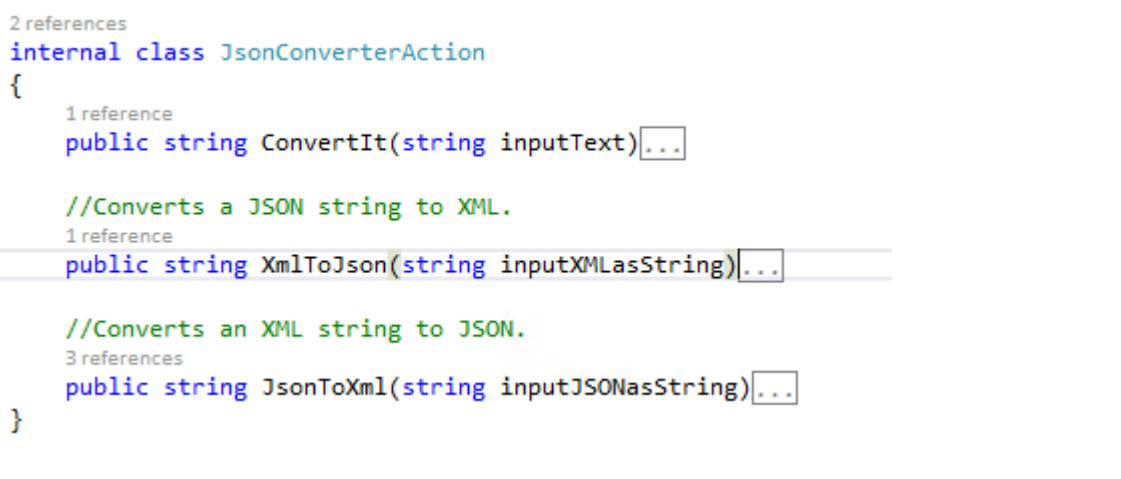

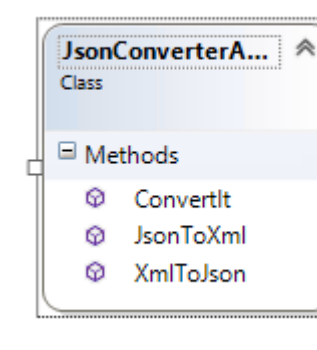

#### **JsonConverterAction**

Takes a string and checks it is JSON or XML and then converts JSON to XML or XML to JSON.

- Input: String (JSON/XML)
- Output: String (XML/JSON)

```
I reference
public string ConvertIt(string inputText)
   var convertedtext = inputText.Trim();
   var firstChar = inputText[0].ToString();
    switch (firstChar)
        case "1":
        case "<":
            convertedtext = XmlToJson(convertedtext);
            break;
        case "2":
        case "{":
            convertedtext = JsonToXml(convertedtext);
            break;
        case "3":
        case "[":
            convertedtext = JsonToXml(convertedtext);
            break;
        default:
            convertedtext = JsonToXml(convertedtext);
            break;
    Y
    return convertedtext;
ł
```
16

17

18

19 20

21 22

23

24 25

26 27

28 29

30

 $31$ 

32

33

34

35

36

37

38

39

白

### JsonConverterAction: XMLtoJSON

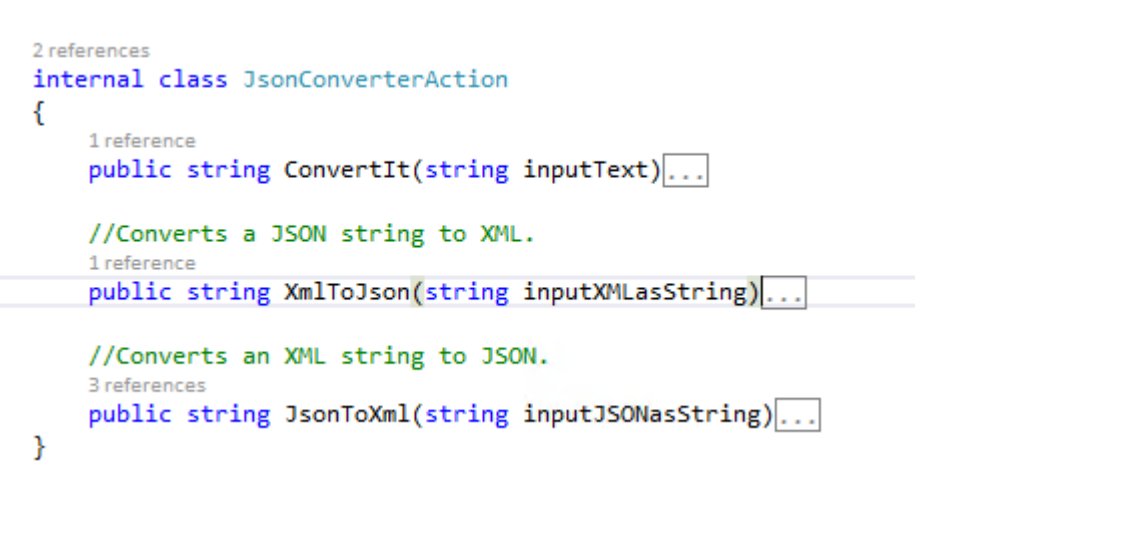

```
//Converts a JSON string to XML.
1 reference
public string XmlToJson(string inputXMLasString)
ł
    try
        string outputJsonAsString = "";
        Xm1Document xm1doc = new Xm1Document();
        xmldoc.LoadXml(inputXMLasString);
        outputJsonAsString = JsonConvert.SerializeXmlNode(xmldoc);
        return outputJsonAsString;
    catch (Exception ex)
        string expectmessage = ex.ToString();
        string returnmessage = "XML not valid. " + expectmessage;
       return returnmessage;
}
```
### JsonConverterAction: JsontoXML

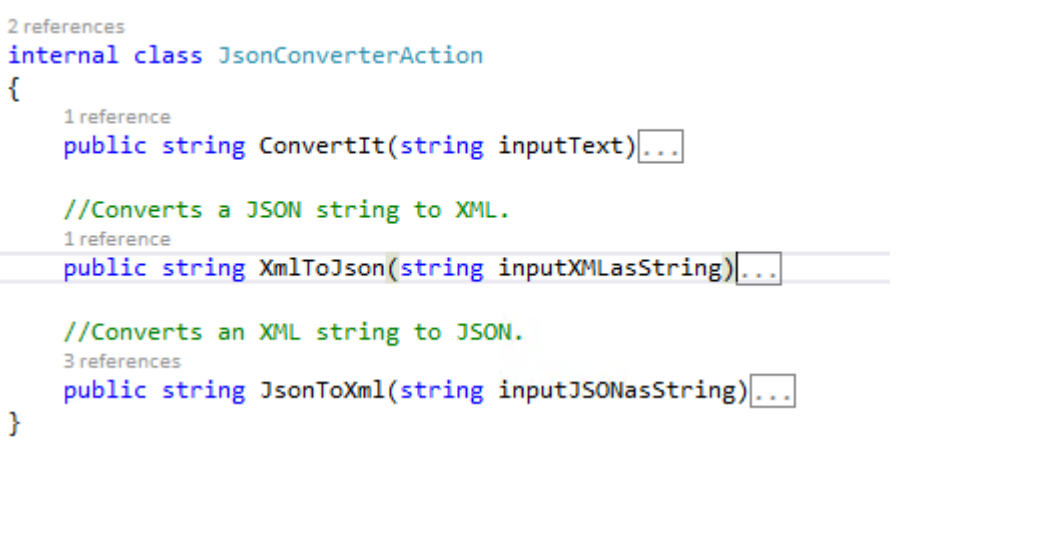

€

```
//Converts an XML string to JSON.
3 references
public string JsonToXml(string inputJSONasString)
```

```
try
    string outputXmlAsString = "";
    XNode node = JsonConvert.DeserializeXNode(inputJSONasString, "Root");
    StringWriter stringWriter = new StringWriter();
    XmlTextWriter xmlTextWriter = new XmlTextWriter(stringWriter);
    node.WriteTo(xmlTextWriter);
    outputXmlAsString = stringWriter.ToString();
    return outputXmlAsString;
catch (Exception ex)
    string expectmessage = ex. ToString();
    string returnmessage = "JSON not valid. " + expectmessage;
    return returnmessage;
- 1
```
### Inline Function

In Nintex Workflow 2013, an inline function, also known as a string function, is a .NET Framework static method that can be used like any other workflow reference in a workflow action.

### To create the inline function:

Create an empty SharePoint 2013 project.

Write your function as in a method in a class that contains your library inline functions.

Deploy the WSP to SharePoint.

Register the Inline Function with Nintex Workflow using the NWAdmin tool.

# Register your Function

NWAdmin.exe -o AddInlineFunction -functionalias fn-Jsonconvert -assembly "Custom.InlineFunctions.Custom, Version=1.0.0.0, Culture=neutral, PublicKeyToken=1b923b394396c09b" -namespace Custom. InlineFunctions. Custom -typename Custom -method Jsonconvert -usage "fn-Jsonconvert(string)" -description "Returns JSON as XML or XML as JSON. Note, cannot convert a list of JSON objects as XML."

#### Insert Reference

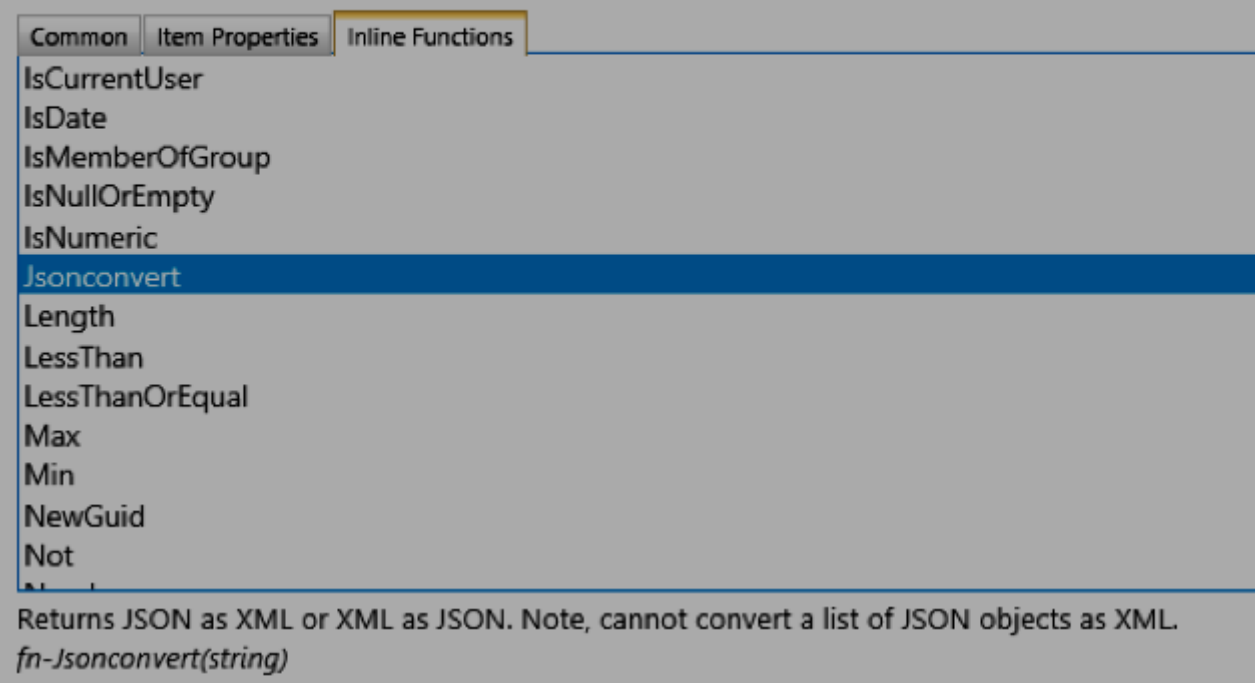

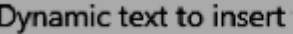

ОΚ

### **Create an Inline Function**

### **Matt Briggs**

# **Custom Workflow Action**

### **Custom Workflow Action**

You can create custom workflow activities that support functions not found in the packaged set of actions.

### To create a custom workflow action:

Build the Custom Action project in Visual Studio Parts of the project Build the empty project Code the action Code the activity class Code the adapter class Code the configuration page Add the graphics to the layouts folder Add the event listener feature Add and update the NWA file Build, deploy, and import to Nintex Workflow Management Verify the action works

# Parts of a **Custom Action:**

Portability includes several aspects.

- Event Receiver
- Package
- Configuration Page (aspx)
- NWA file
- ActionAdapater.cs
- ActionActivity.cs

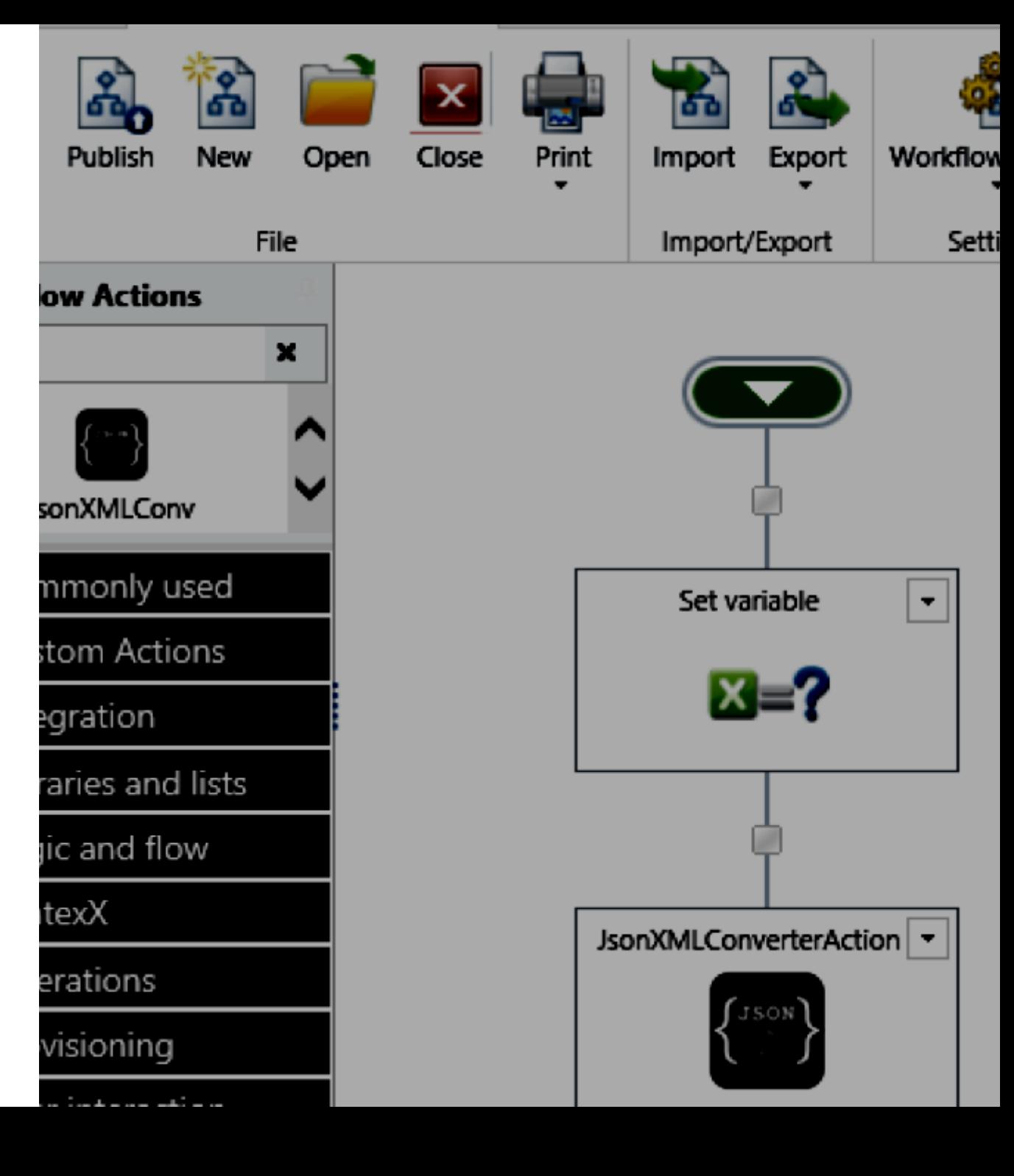

### **Create a Custom Action**

### **Matt Briggs**

# User Defined Action

### **User Defined Action**

User Defined Actions (UDA) provides the ability encapsulate a workflow as a reusable element. You can define Input and Output parameters.

### To create a UDA:

Navigate to the Manage User Defined Actions page. Click on Create. Design the UDA just as you would a Nintex Workflow. Configure the User Defined Action Settings. Save and Publish the UDA.

**Note:** You can also import and export the UDA.

# Wraps your function

#### Roll your function in higher-level logic:

- Add actions that provide support for:
	- Context handling
	- Validation
	- Error handling
	- Monitoring (Nintex Hawkeye, for example)
- Supports separation of concerns
- Supports encapsulation

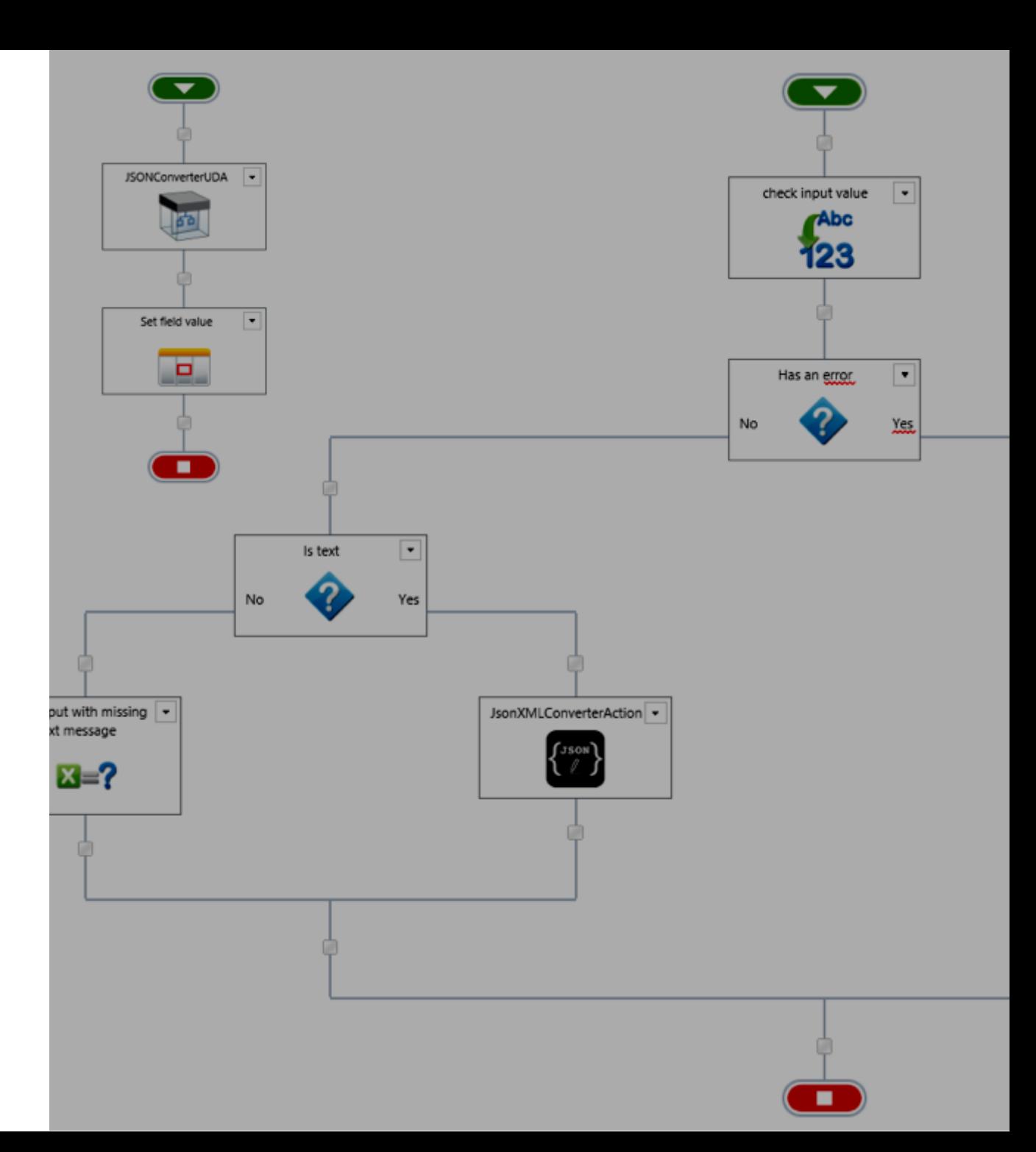

### Create a UDA

### **Vadim Tabakman**

# **External Start** (as a RESTful service)

### **External Start**

External Start allows you to initiate site workflows by contacting a RESTful endpoint. Each endpoint URL stores the workflow information along with its start variables of supported data types (if any). Endpoint URLs reference run.nintex.io.

### **Example endpoint URL:** https://run.nintex.io/x-start/weuyj1TkGD To create the inline function:

Configure Nintex Workflow to support External Start Generate an External Start endpoint URL Retrieve information about workflow variables Pass a security key and retrieve the HMAC code Start the workflow and receive the correlation ID

# Available via **REST**

# Norkflow

Your workflow can be called from any REST client. A client can pass a parameter and receive the return in a call back.

- In your workflow you can provide support for:
	- **Context handling**
	- **Validation**
	- Error handling
	- Monitoring (such as Nintex Hawkeye)
- Supports separation of concerns
- Supports encapsulation

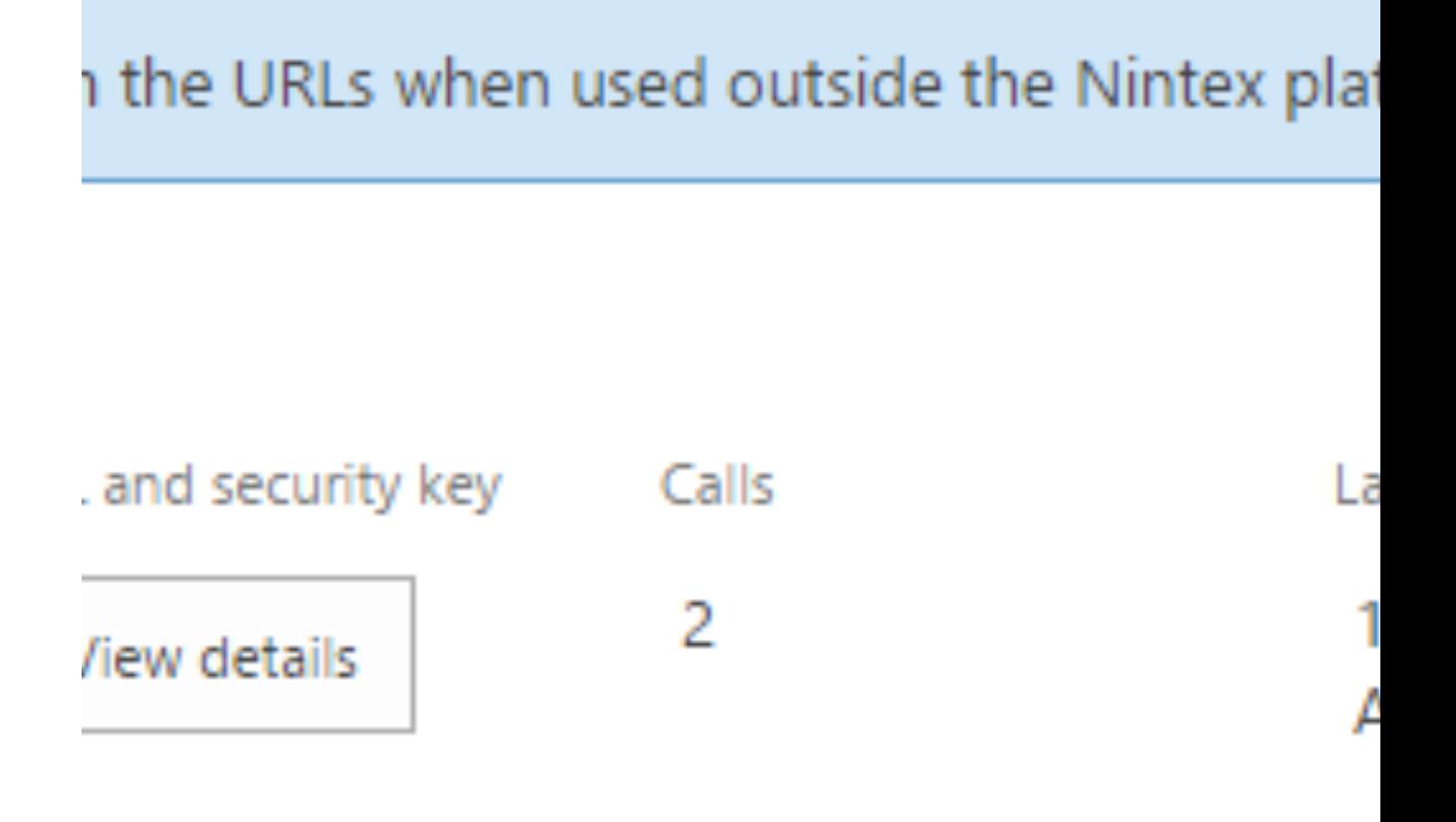

### **Add External Start to** Nintex Workflow 2013/2016

**Matt Briggs** 

# Serverless Function

### **Serverless Function (Windows Azure)**

You can rapidly deploy your function to Azure which will provide the runtime and interface (REST). Your function will be available via a HTTP call. In addition, you can use nearly any code to accomplish this task.

### To create a serverless function:

Create the project in Windows Azure. Upload your function. Wire the HttpResponseMessage in Run.CSX to your function. Retrieve the HTTP trigger (a Restful call).

# Available via **REST**

#### Your function can be called from any REST action in Nintex Workflow:

- Your function can extend workflows in Nintex 2013/2015, Nintex 0365, and NWC
- Update your code in one location.
- Conceal any complexity behind the REST interface.
- Note: Your function must be stateless.

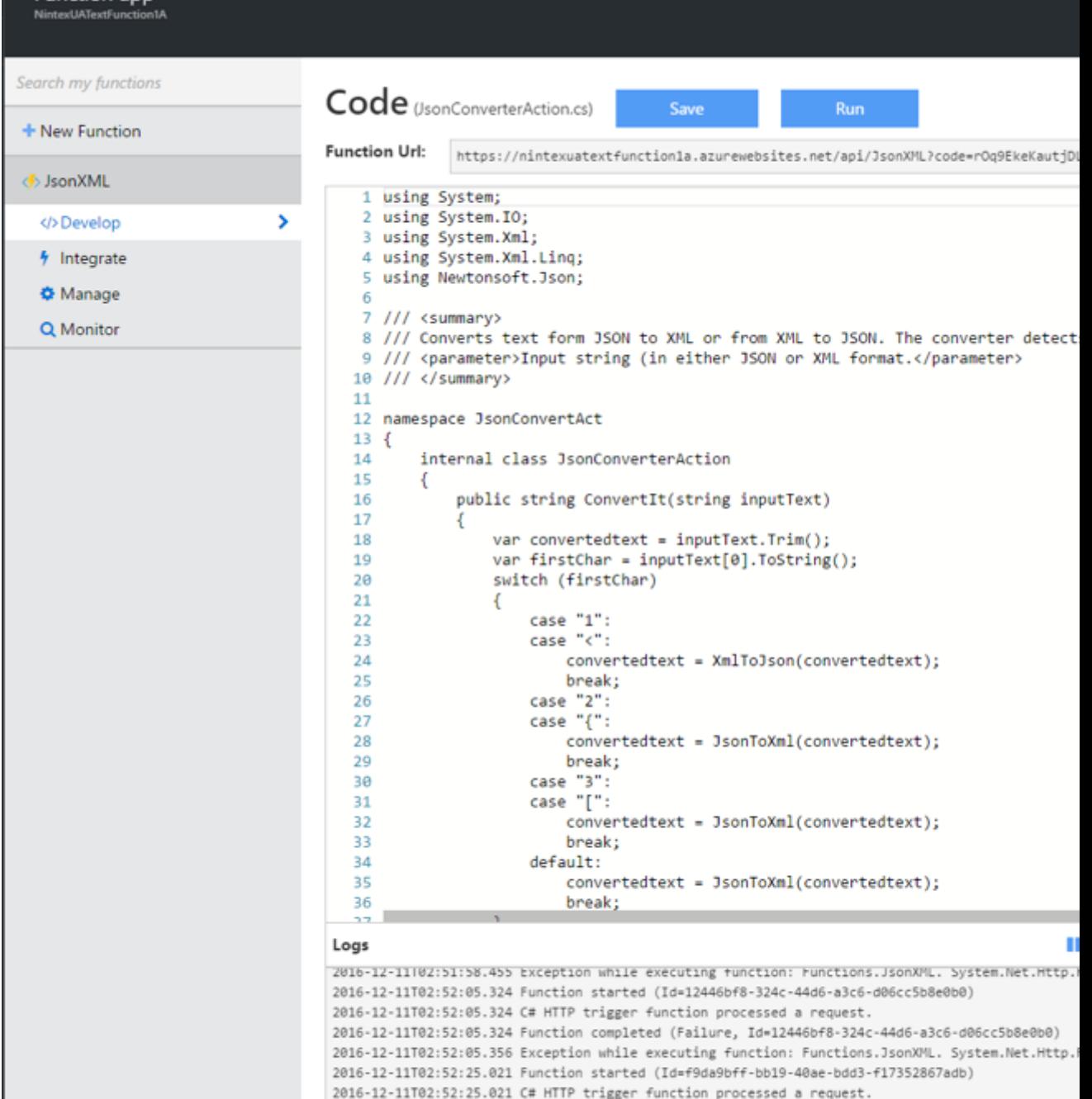

2016-12-11T02:52:25.021 Function completed (Success, Id=f9da9bff-bb19-40ae-bdd3-f17352867adb)

2016-12-11T02:52:37.326 Function completed (Success, Id=5efdc534-a145-457b-9a81-20a54da0e42d)

2016-12-11T02:52:37.326 Function started (Id=5efdc534-a145-457b-9a81-20a54da0e42d)

2016-12-11T02:52:37.326 C# HTTP trigger function processed a request.

**Eunction ann** 

### Add a Function to Azure Cloud

Matt Briggs

# Nintex Workflow Cloud (as a RESTful service)

### **External Start Event**

You can configure and send an HTTP Post request to start a workflow that is configured for External Start; you can then return your information via a RESTful call.

### To create an external start event:

- Define your workflow in Nintex Workflow Cloud.
- Click the Start Event, and Select Connector and select Nintex. Select External Start.
- Configure your start event and add any input variables to be handled by the workflow. Save your workflow.
- Copy the External Start Event values for your REST client.

# Call your workflow

POST /api/v1/workflow/published/601107ff-10eb-4340-bb44- 86a93f984993/instances?token=eyJhbGciOiJIUzI1thisisyourcall inatokenb3JrZmxvd0lkIjoiNjAxMTA3ZmYtMTBlYi00MzQwLWJiNDQtODZ hOTNmOTg0OTkzIiwidGVuYW50SWQiOiJlOTc5NjgzYi1hMjAwLTRjODAtOD lmOS03NjEwOWRlNzJkYzgiLCJpYXQiOjE0ODE0MDE5OTV9.KyjfTMmYGM54 5pLG1DtePSlT-0NMjv\_ZhS8L0UgXOVs

 $HTTP/1.1$ 

Host: yourtenant.workflowcloud.com Content-Type: application/json Cache-Control: no-cache Postman-Token: e7474ba4-5555-f963-9d65-2d2dce29fb6c

```
{
    "startData": {
        "se_word1": "rabbit"
    },
    "options": {
        "callbackUrl": "<optionally add a callback URL 
here. Must be HTTPS>"
    }
}
```
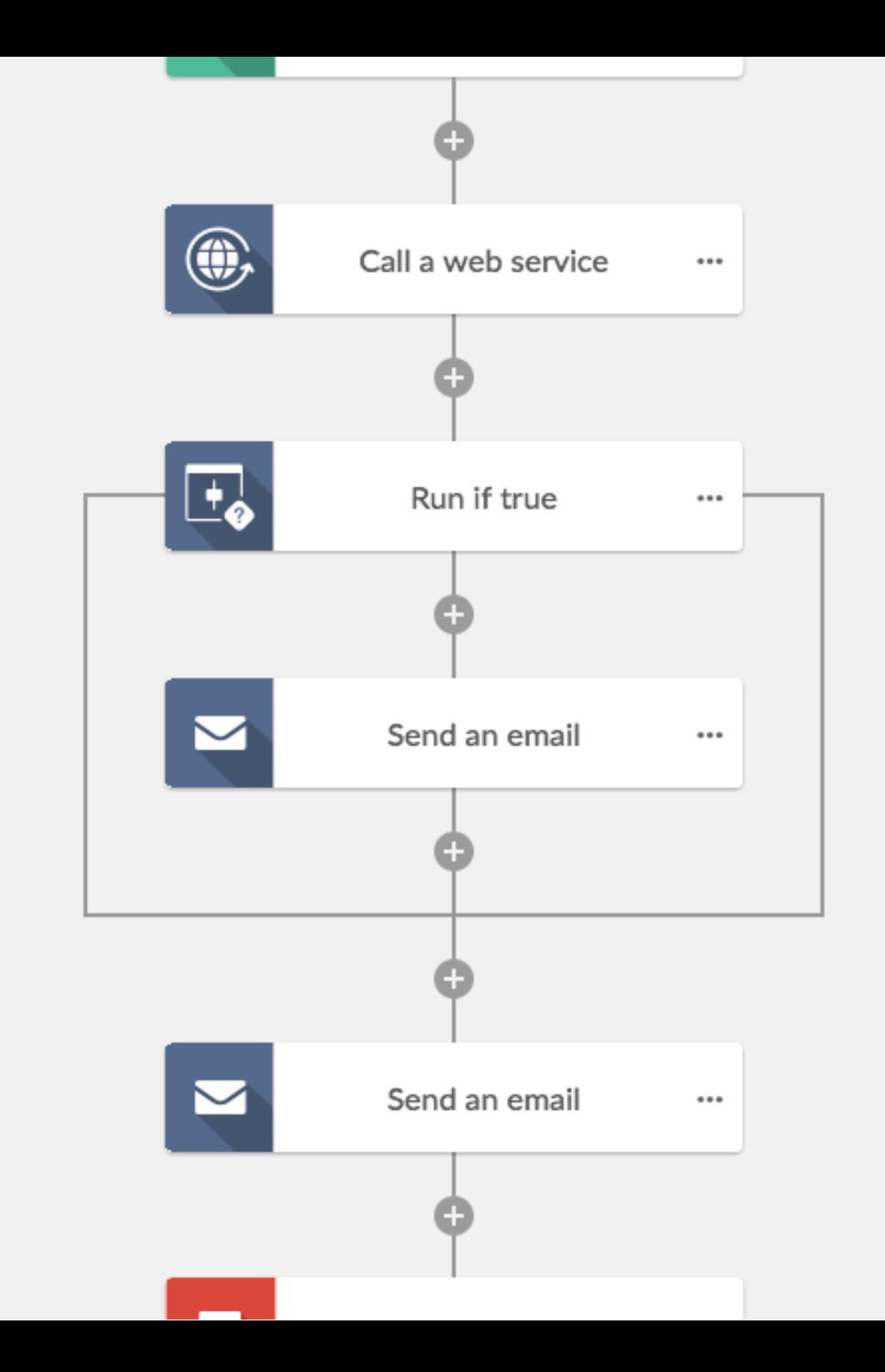

### **External Start with NWC**

### **Vadim Tabakman**

# **Ecosystem of Functions**

### **Next Steps...**

From a console-style app focused on a function, to the function placed within a RESTfully-accessible Nintex workflow handling:

- state  $\bullet$
- validation  $\bullet$
- monitoring  $\bullet$
- logging  $\bullet$
- errors  $\bullet$

You can rapidly develop robust solutions, handling solutions in agile iterations.

# They Can Grow **Wildly Tangled**

### Handling a bottom-up architecture:

- Register and track your inventory of functions in a central tool
- Map functional dependencies as part of your deployment workflow
- Instrument your functions at the workflow level for performance and usage monitoring
- Use a tool such Swagger. IO to manage your API endpoints.
- Review the organic growth and state of your architecture at regular intervals
- Be mindful of your contracts: a RESTful endpoint is an interface and a contract

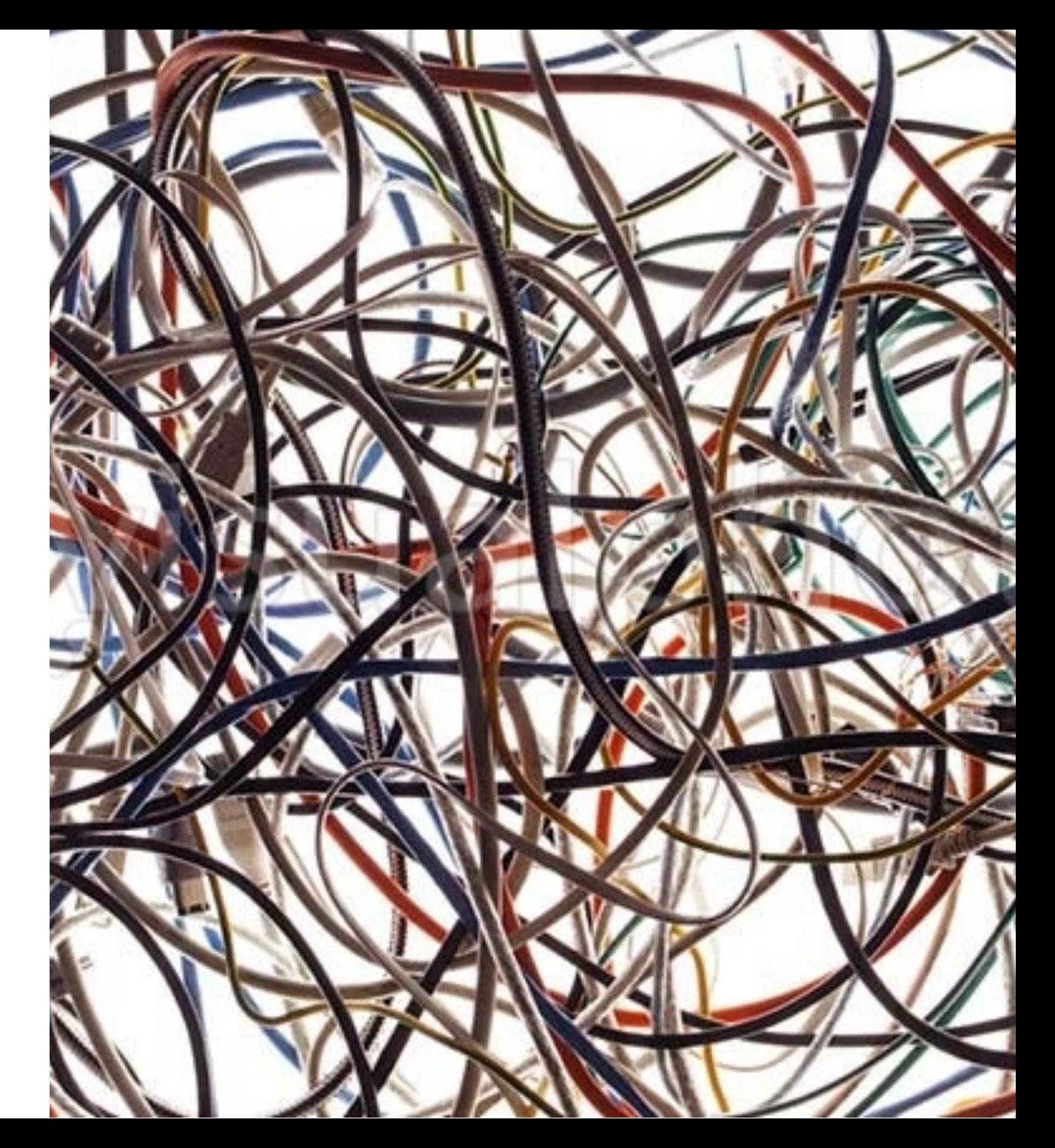

### **Questions and Discussion**

### Vadim Tabakman

NINTEX

 $\sum_{i=1}^{n}$ 

vadim.tabakman@nintex.com @vadim\_tabakman linkedin.com/in/vadimtabakman

RSOITE

### **Matt Briggs**

matt.briggs@nintex.com @seedcake linkedin.com/in/mattbriggs **TM**